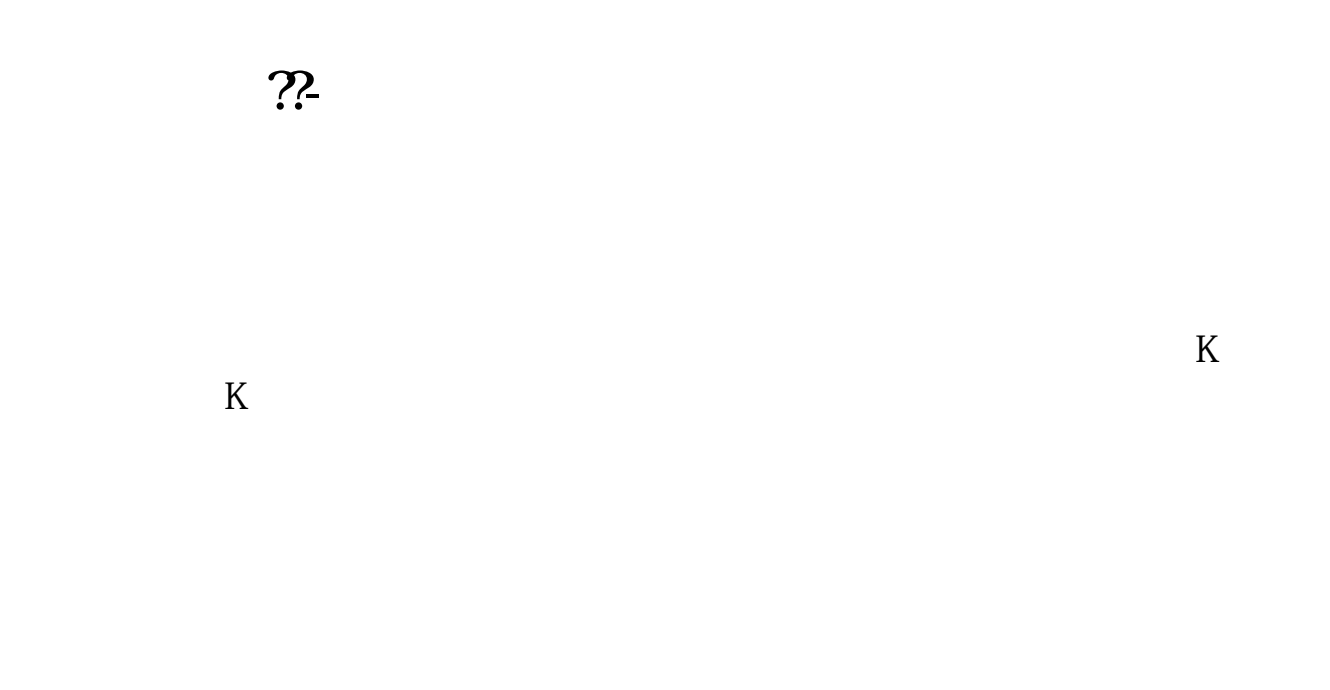

## K CTRL+Z

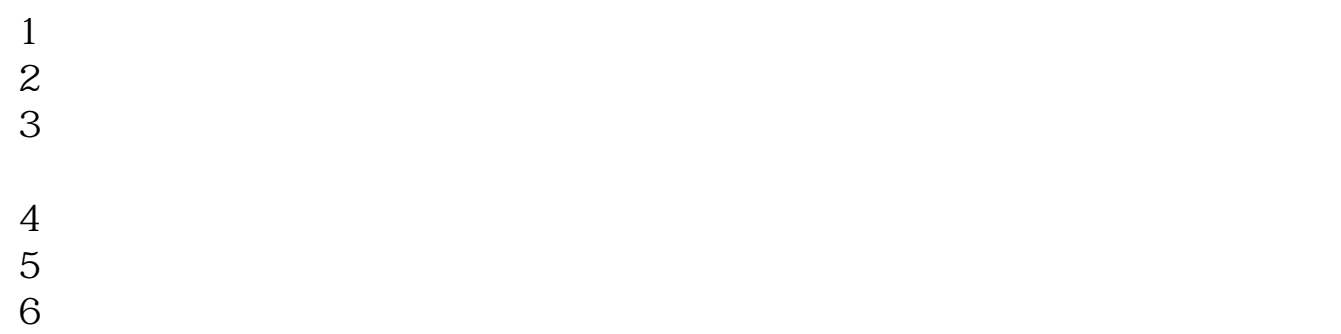

**四、请问,如何在广发证券自选栏,上增加股票的??**

 $\overline{X}$ ,  $\overline{X}$  ok

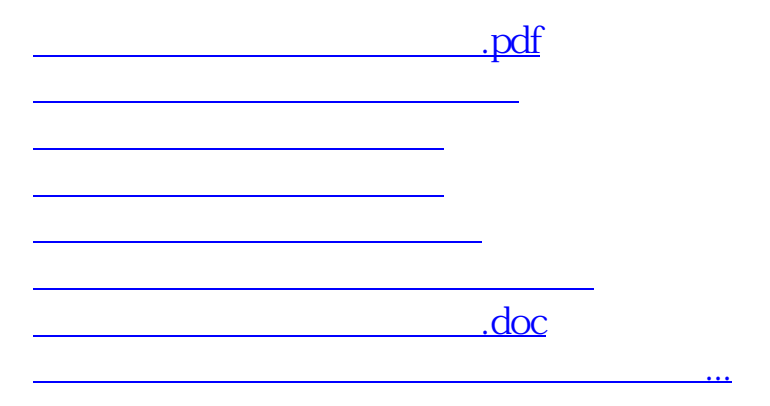

<u><https://www.gupiaozhishiba.com/store/41003858.html></u>